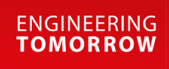

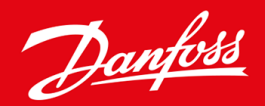

**Vodič za ugradnju**

# Modbus RTU kartica VLT® Soft Starter MCD 600

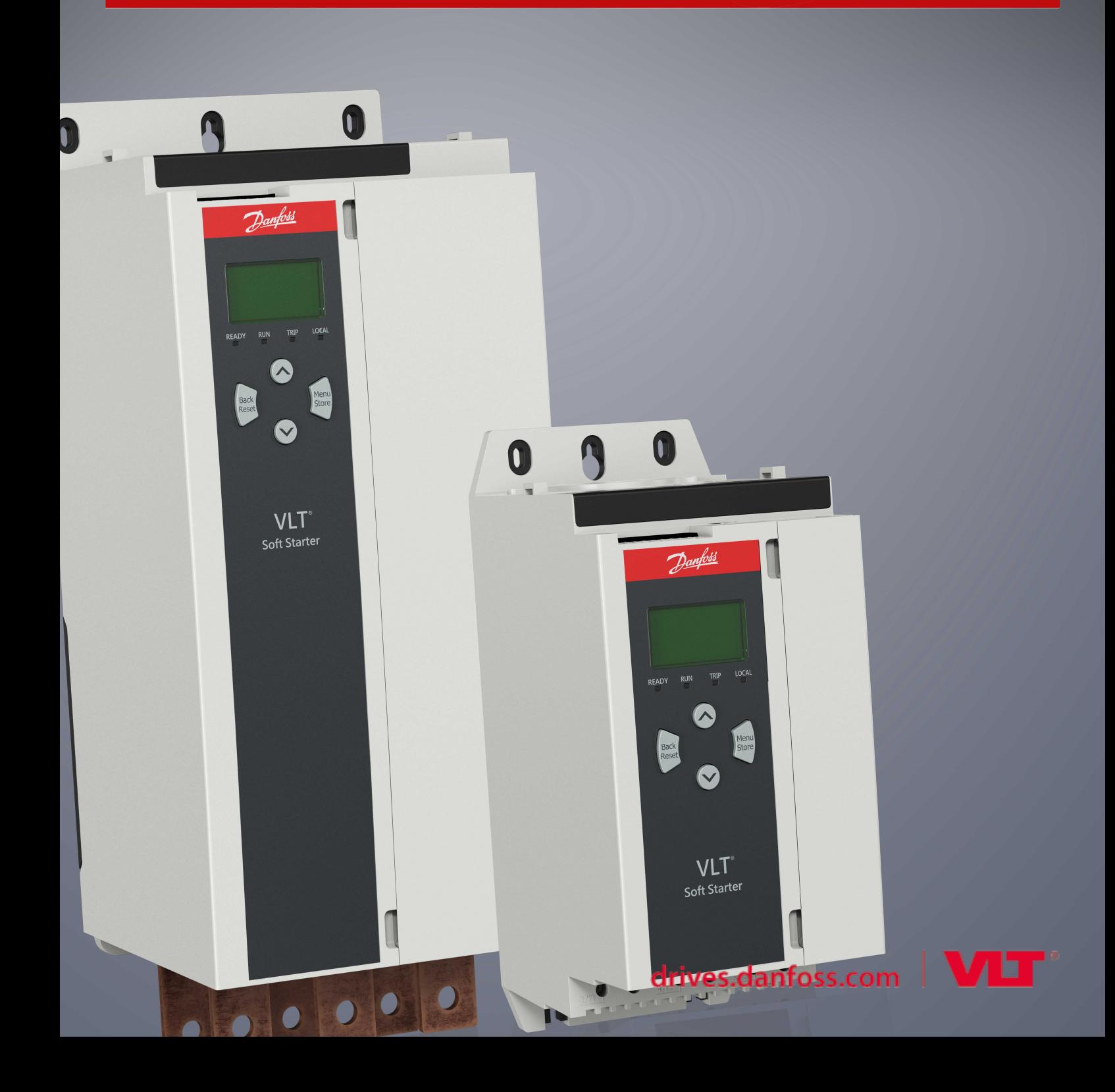

Danfoss

# **Sadržaji**

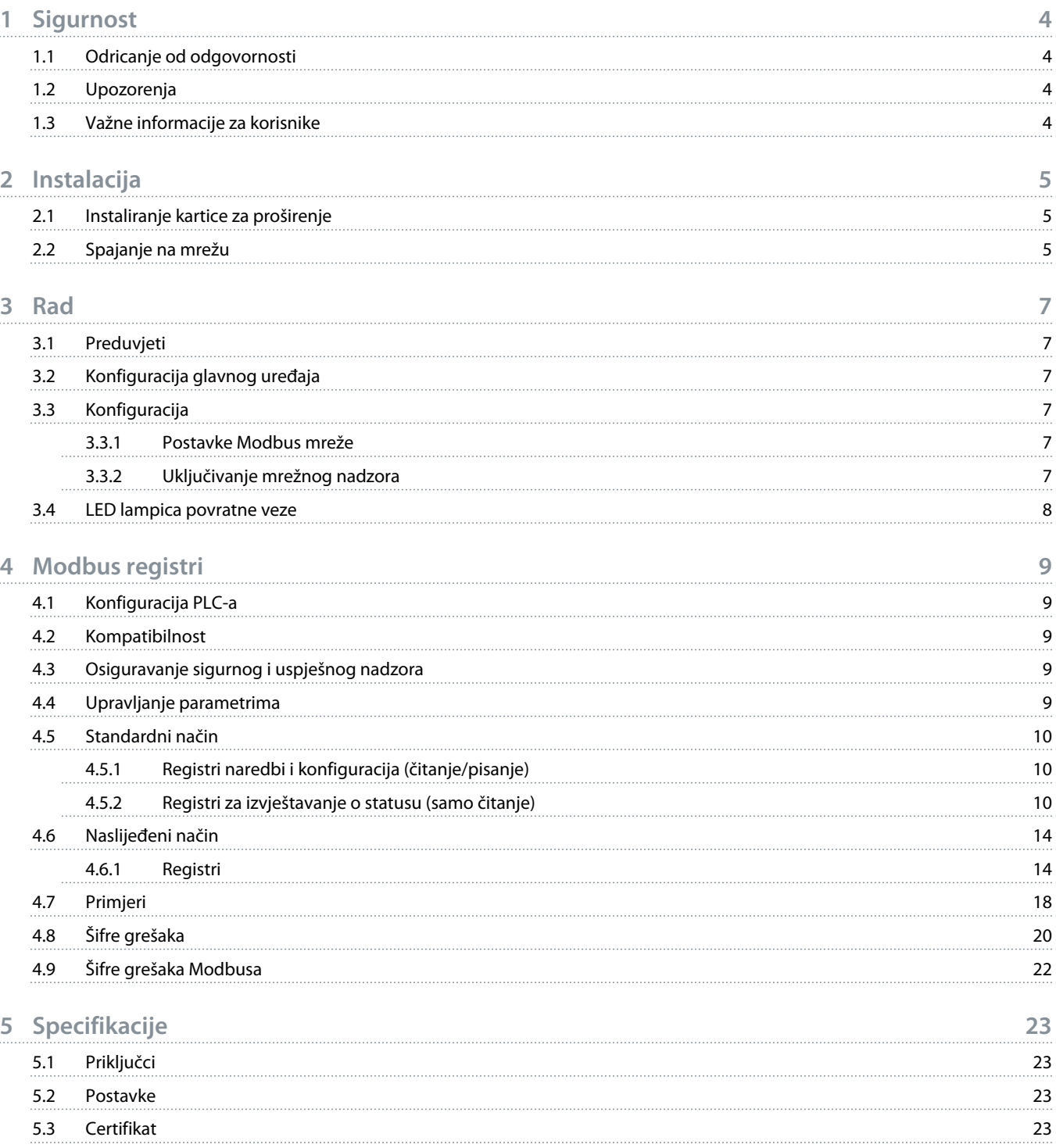

### <span id="page-3-0"></span>**1 Sigurnost**

#### 1.1 Odricanje od odgovornosti

Primjeri i dijagrami u ovom priručniku uključeni su isključivo za potrebe ilustracije. Podaci navedeni u ovom priručniku podložni su izmjenama u svakom trenutku i bez prethodne najave. Nikada se ne preuzima odgovornost ili dužnost za direktne, indirektne ili posljedične štete nastale zbog uporabe ili primjene ove opreme.

#### 1.2 Upozorenja

### **U P O Z O R E N J E**

#### **OPASNOST OD UDARA**

Postavljanje ili uklanjanje dodatne opreme kada je uređaj za usporeni zalet spojen na mrežni napon može izazvati ozbiljne ozljede.

- Prije pričvršćivanja ili uklanjanja dodatne opreme, izolirajte uređaj za usporeni zalet od mrežnog napona.

### **A UPOZORENJE**

#### **RIZIK OD TJELESNE OZLJEDE I OŠTEĆENJA OPREME**

Umetanje stranih predmeta ili dodirivanje unutrašnjosti uređaj za usporeni zalet dok je poklopac proširenog ulaza otvoren može ugroziti osoblje i može oštetiti uređaj za usporeni zalet.

- Nemojte umetati strane predmete u uređaj za usporeni zalet s otvorenim poklopcem ulaza.
- Nemojte dodirivati unutarnje dijelove uređaja za usporeni zalet s otvorenim poklopcem ulaza.

#### 1.3 Važne informacije za korisnike

Pridržavajte se svih potrebnih sigurnosnih mjera opreza pri daljinskom upravljanju uređajem za usporeni zalet. Upozoriti osoblje da se strojevi mogu pokrenuti bez upozorenja.

Instalater je odgovoran za poštivanje svih uputa u ovom priručniku i za poštivanje ispravnih postupaka pri rukovanju električnom strujom.

Prilikom instaliranja i korištenja ove opreme koristite sve međunarodno priznate standardne postupke za RS485 komunikaciju.

<u>Danfoss</u>

### <span id="page-4-0"></span>**2 Instalacija**

#### 2.1 Instaliranje kartice za proširenje

#### **Postupak**

- **1.** Gurnite mali plosnati odvijač u utor u središtu poklopca ulaza za proširenje i polako odvojite poklopac od uređaj za usporeni zalet.
- **2.** Poravnajte karticu s ulazom za proširenje.
- **3.** Pažljivo gurajte karticu duž vodilica dok ne klikne u uređaj za usporeni zalet.

#### **Primjer:**

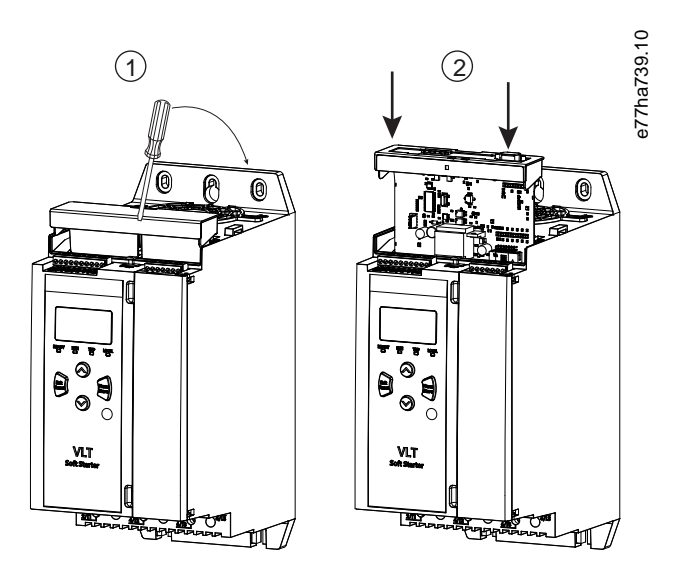

**Ilustracija 1: Instalacija kartica za proširenje**

#### 2.2 Spajanje na mrežu

**Prerequisites:**

Kartica za proširenje mora biti instalirana u uređaj za usporeni zalet.

#### **Postupak**

- **1.** Vratite upravljačku snagu.
- **2.** Spojite ožičenje u polju preko utikača 5-smjernog konektora.

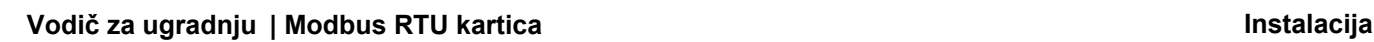

Danfoss

**Primjer:**

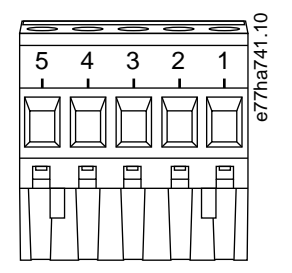

**Ilustracija 2: Utikač 5-smjernog konektora**

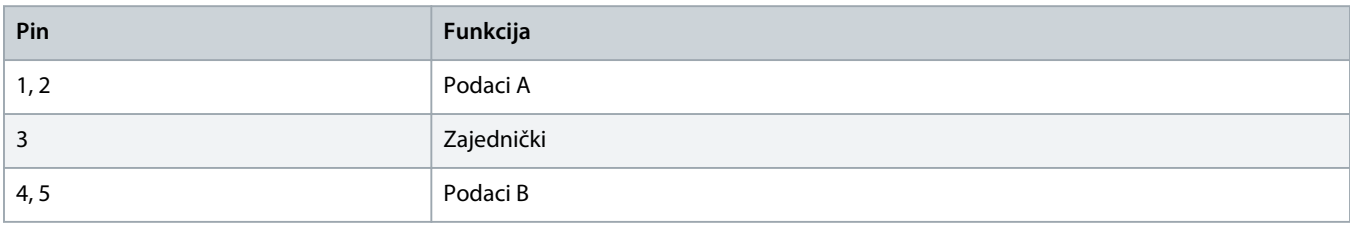

### <span id="page-6-0"></span>**3 Rad**

#### 3.1 Preduvjeti

Modbus RTU karticom mora upravljati Modbus klijent (poput PLC-a) koji je u skladu sa Specifikacijom Modbus protokola. Za uspješan rad, klijent također mora podržavati sve funkcije i sučelja opisane u ovom priručniku.

#### 3.2 Konfiguracija glavnog uređaja

Za standardni Modbus 11-bitni prijenos, konfigurirajte glavni uređaj za 2 zaustavna bita bez pariteta i 1 zaustavni bit za neparan ili paran paritet.

Za 10-bitni prijenos, konfigurirajte glavni uređaj za 1 zaustavni bit.

U svim slučajevima, brzina prijenosa glavnog uređaja i adresa podređenog uređaja moraju se podudarati s onima postavljenima u parametrima 12-1 do 12-4.

Interval ispitivanja podataka mora biti dovoljno dug da modul reagira. Kratki intervali ispitivanja mogu prouzročiti nekonzistentno ili neispravno ponašanje, osobito kod čitanja višestrukih registara. Preporučeni minimalni interval ispitivanja iznosi 300 ms.

#### 3.3 Konfiguracija

#### 3.3.1 Postavke Modbus mreže

Postavite parametre za mrežnu komunikaciju za karticu pomoću uređaja za usporeni zalet (elektromotora). Detalje o načinu konfiguracije uređaja za usporeni zalet pogledajte u vodiču za upotrebu za VLT® Soft Starter MCD 600.

#### **Tablica 1: Postavke parametara**

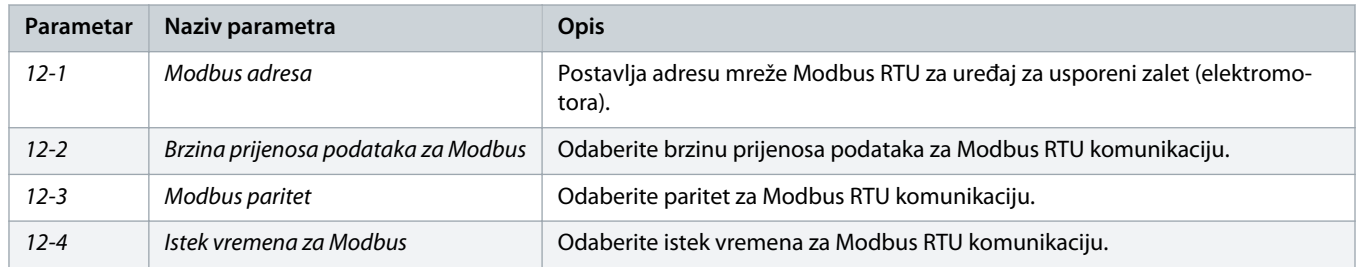

### **O B A V I J E S T**

Modbus RTU kartica očitava postavke parametra komunikacije uređaja za usporeni zalet (elektromotora) kada se primijeni upravljačka snaga. Ako se parametri mijenjaju u uređaj za usporeni zalet (elektromotora), uključite i isključite upravljačku snagu kako bi nove vrijednosti stupile na snagu.

#### 3.3.2 Uključivanje mrežnog nadzora

Uređaj za usporeni zalet (elektromotora) prihvaća naredbe od kartice za proširenje samo ako je parameter 1-1 Command Source (Izvor naredbe) postavljen na Mreža.

Danfoss

### **O B A V I J E S T**

<span id="page-7-0"></span>Ako je ulaz za poništavanje aktivan, uređaj za usporeni zalet (elektromotora) ne radi. Ako sklopka za poništavanje nije potrebna, postavite vezu preko stezaljki RESET, COM + na uređaju za usporeni zalet (elektromotora).

#### 3.4 LED lampica povratne veze

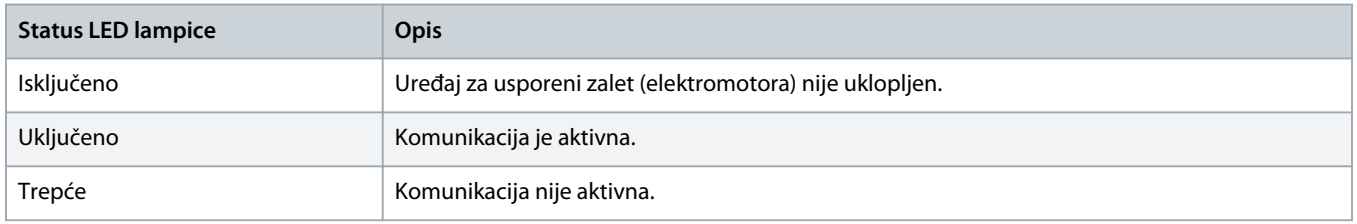

### **O B A V I J E S T**

Ako je komunikacija neaktivna, uređaj za usporeni zalet (elektromotora) može prijaviti grešku na mrežnoj komunikaciji. Ako je parametar 6-13 Network Communications (Mrežna komunikacija) postavljen na Usporena greška i zapisivanje ili Greška pokretača, potrebno je poništiti uređaj za usporeni zalet.

### <span id="page-8-0"></span>**4 Modbus registri**

#### 4.1 Konfiguracija PLC-a

Koristite tablice u 4.5 [Standardni način](#page-9-0) za mapiranje registara unutar uređaja na adrese unutar PLC-a.

### **O B A V I J E S T**

Sve reference ka registrima označavaju registre unutar uređaja, osim ako nije drugačije navedeno.

#### 4.2 Kompatibilnost

Modbus RTU kartica podržava 2 načina rada:

- U Standardnom načinu, uređaj koristi registre definirane u specifikaciji Modbus protokola.
- U Naslijeđenom načinu, uređaj koristi iste registre kao i priključni Modbus modul kojeg je isporučio Danfoss za upotrebu sa starijim uređajima za usporeni zalet. Neki registri razlikuju se od onih navedenih u specifikaciji Modbus protokola.

#### 4.3 Osiguravanje sigurnog i uspješnog nadzora

Podaci upisani na uređaj ostaju u njegovim registrima sve dok se podaci ne zamijene ili uređaj ne inicijalizira ponovno.

Ako uređaj za usporeni zalet (elektromotora) treba nadzirati preko parametra 7-1 Command Override (Premošćenje naredbe) ili ako ga treba isključiti preko ulaza za poništavanje (stezaljke RESET, COM+), naredbe sabirnice za komunikaciju treba izbrisati iz registara. Ako naredba ne bude izbrisana, ponovo se šalje na uređaj za usporeni zalet kad se nadzor sabirnice za komunikaciju obnovi.

#### 4.4 Upravljanje parametrima

Parametri se mogu čitati sa uređaja za usporeni zalet i upisivati na njega. Modbus RTU može čitati ili pisati najviše 125 registara u 1 operaciji.

### **O B A V I J E S T**

Ukupan broj parametara u uređaju za usporeni zalet može se razlikovati ovisno o modelu i popisu parametara uređaja za usporeni zalet. Pokušaj upisivanja u registar koji nije povezan s parametrom vraća šifru greške 02 (nevažeća adresa podataka). Pročitajte registar 30602 kako biste odredili ukupan broj parametara u uređaju za usporeni zalet.

### **O B A V I J E S T**

Nemojte mijenjati zadane vrijednosti naprednih parametara (grupa parametara 20-\*\* Advanced Parameters (Napredni parametri)). Promjena ovih vrijednosti može prouzročiti nepredvidivo ponašanje u uređaju za usporeni zalet.

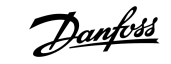

#### <span id="page-9-0"></span>4.5 Standardni način

### 4.5.1 Registri naredbi i konfiguracija (čitanje/pisanje)

#### **Tablica 2: Opis registara za čitanje/pisanje**

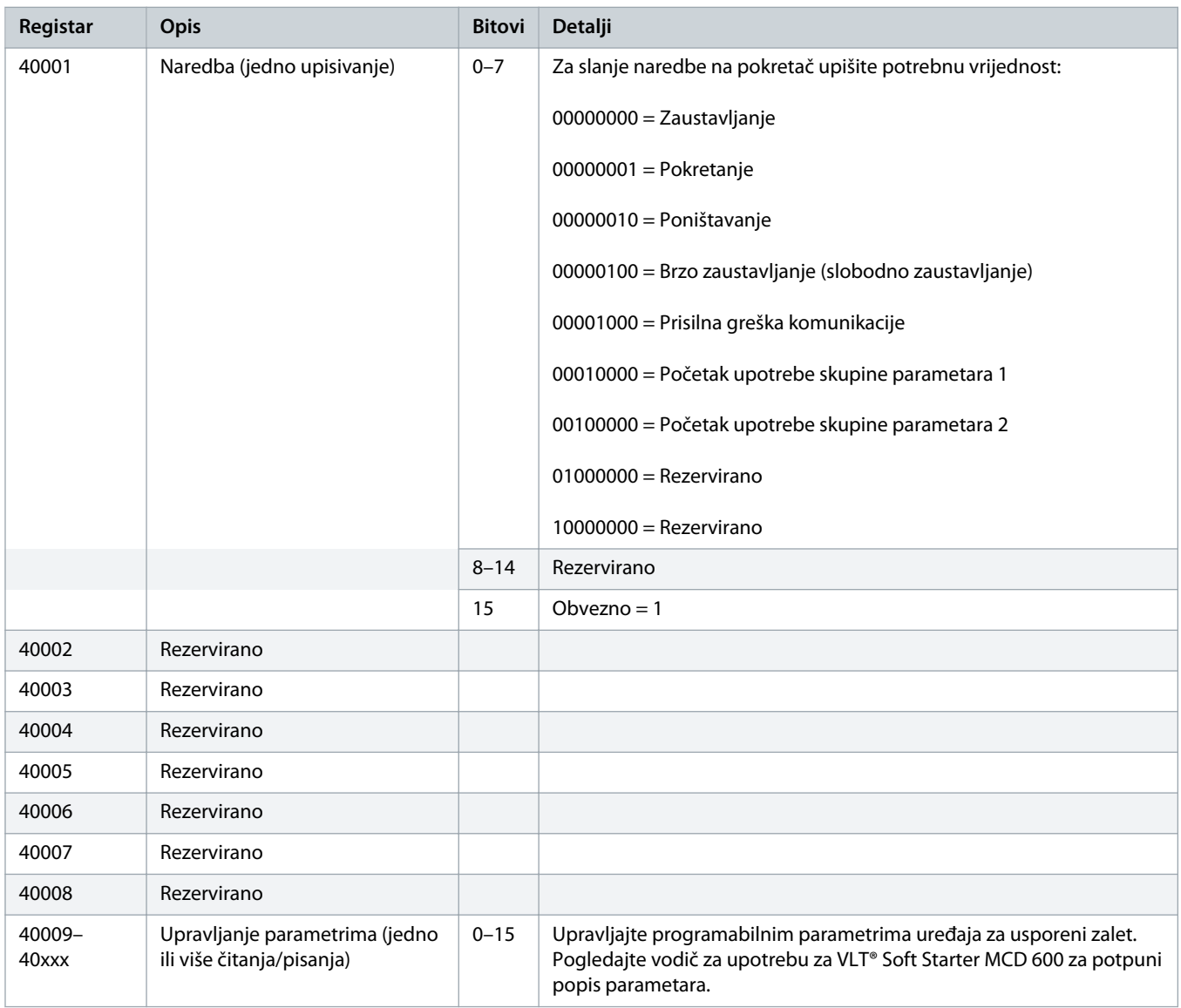

#### 4.5.2 Registri za izvještavanje o statusu (samo čitanje)

#### **O B A V I J E S T**

Za modele MCD6-0063B i manje (model uređaja za usporeni zalet ID 1 ~ 4), struja koja je prijavljena putem komunikacijskih registara 10 puta je veća od stvarne vrijednosti.

Danfoss

#### **Tablica 3: Opis registara za čitanje**

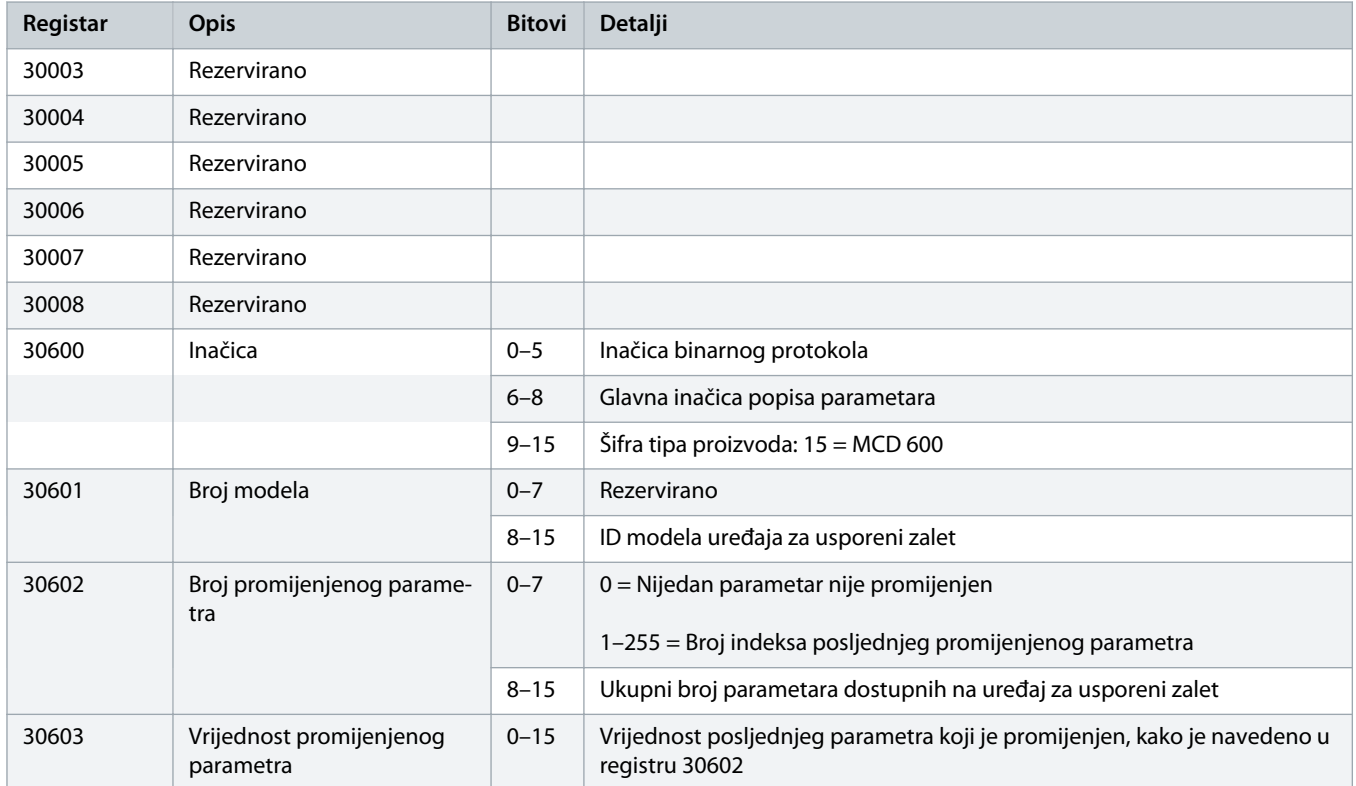

### **Vodič za ugradnju | Modbus RTU kartica Modbus registri Modbus registri**

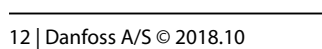

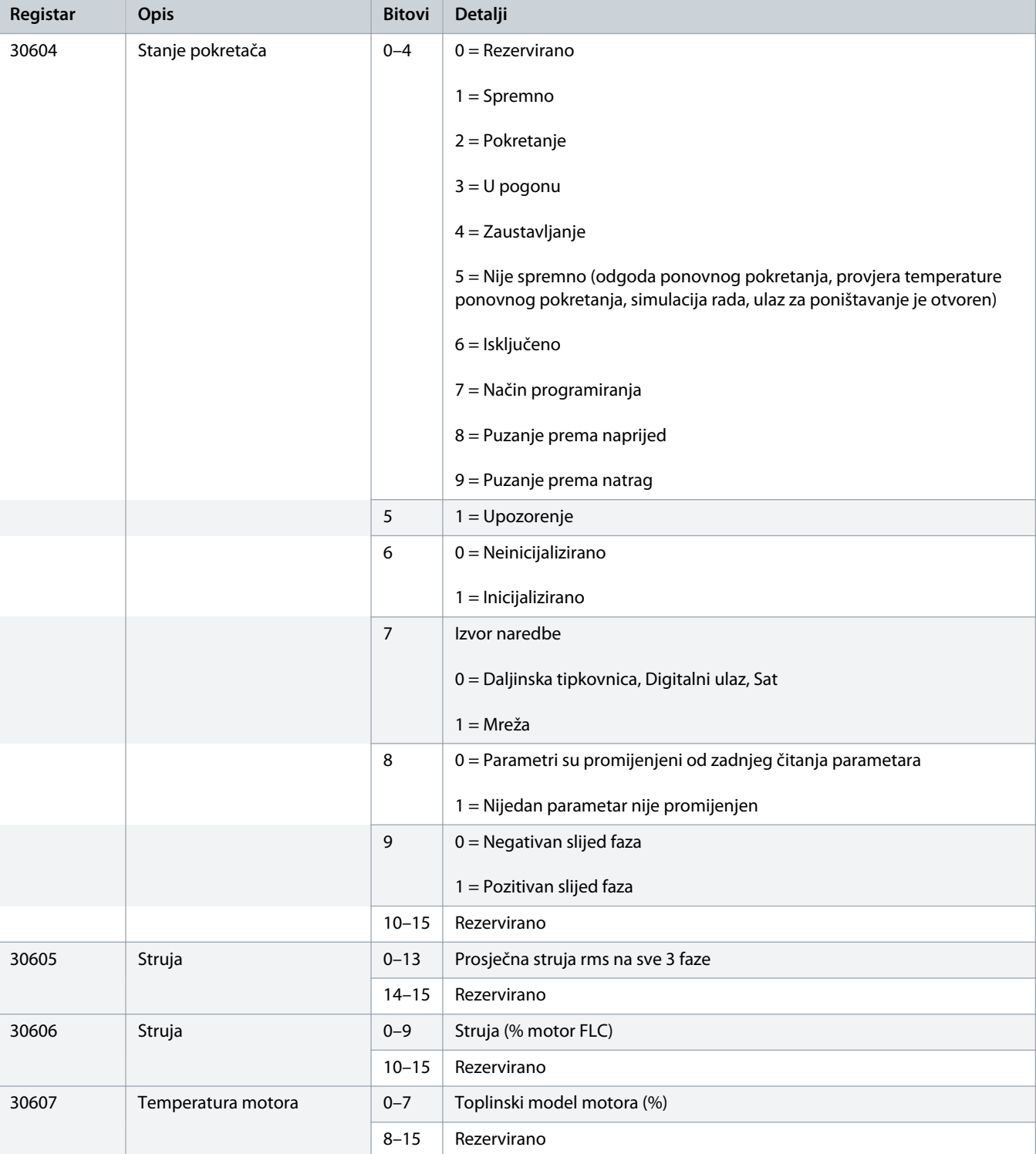

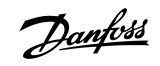

Danfoss

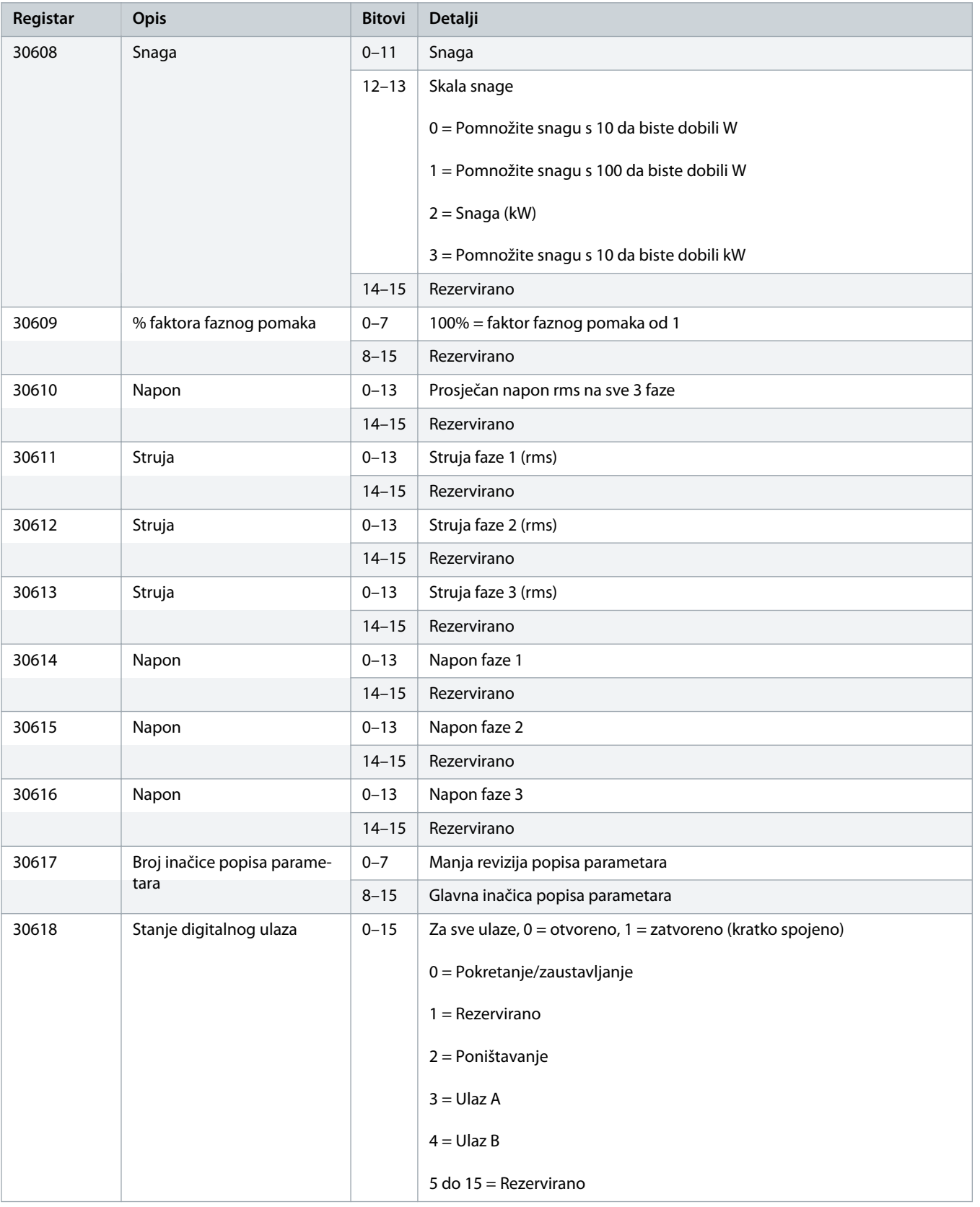

#### <span id="page-13-0"></span>Vodič za ugradnju | Modbus RTU kartica **Moderniza i Angleškim kartica** Modbus registri

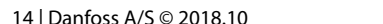

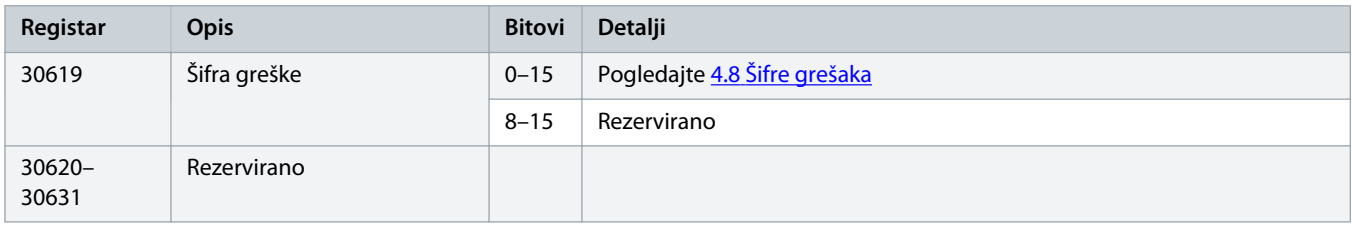

### **O B A V I J E S T**

Čitanje registra 30603 (Promijenjena vrijednost parametra) poništava registre 30602 (Promijenjen broj parametra) i 30604 (Parametri su promijenjeni). Uvijek pročitajte registre 30602 i 30604 prije čitanja registra 30603.

#### 4.6 Naslijeđeni način

#### 4.6.1 Registri

### **O B A V I J E S T**

Za modele MCD6-0063B i manje (model uređaja za usporeni zalet ID 1 ~ 4), struja koja je prijavljena putem komunikacijskih registara 10 puta je veća od stvarne vrijednosti.

### **O B A V I J E S T**

Naslijeđeni način izvješćuje informacije o statusu samo za čitanje u registrima 40003 pa nadalje kako bi se one podudarale s definicijama registra priključnog Modbus modula. Identični podaci dostupni su i putem registara 30003 pa nadalje.

#### **Tablica 4: Opis registara u naslijeđenom načinu**

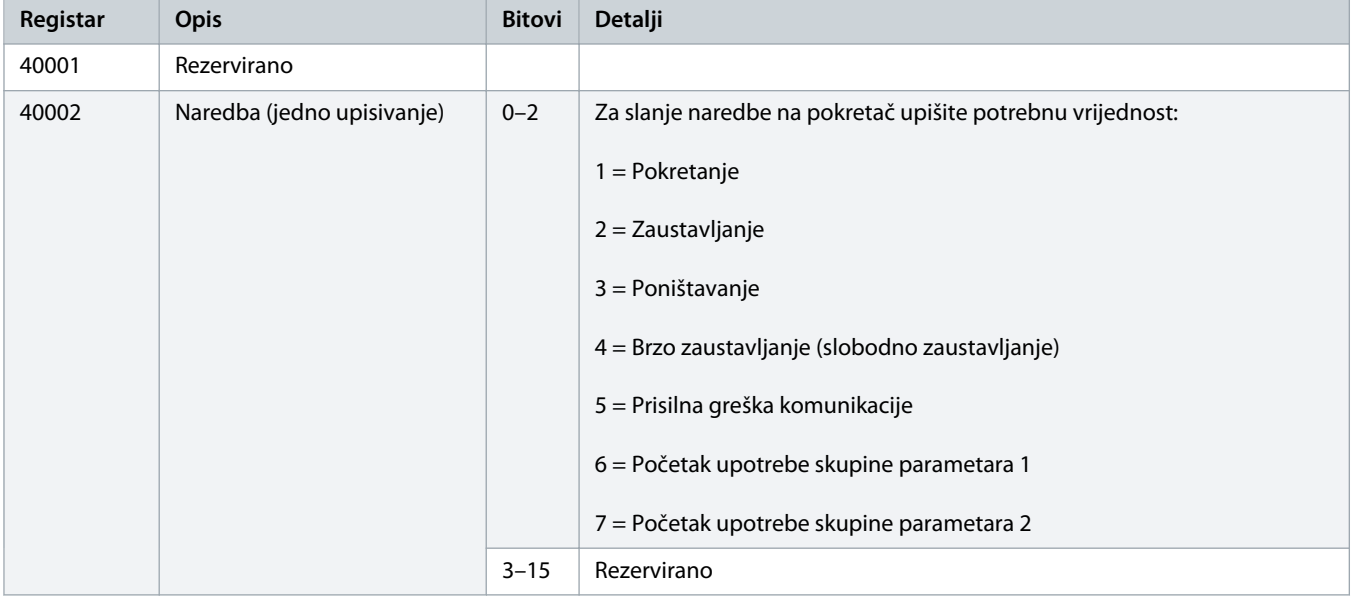

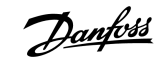

40003 Stanje uređaja za usporeni

**Registar Opis Bitovi Detalji** 

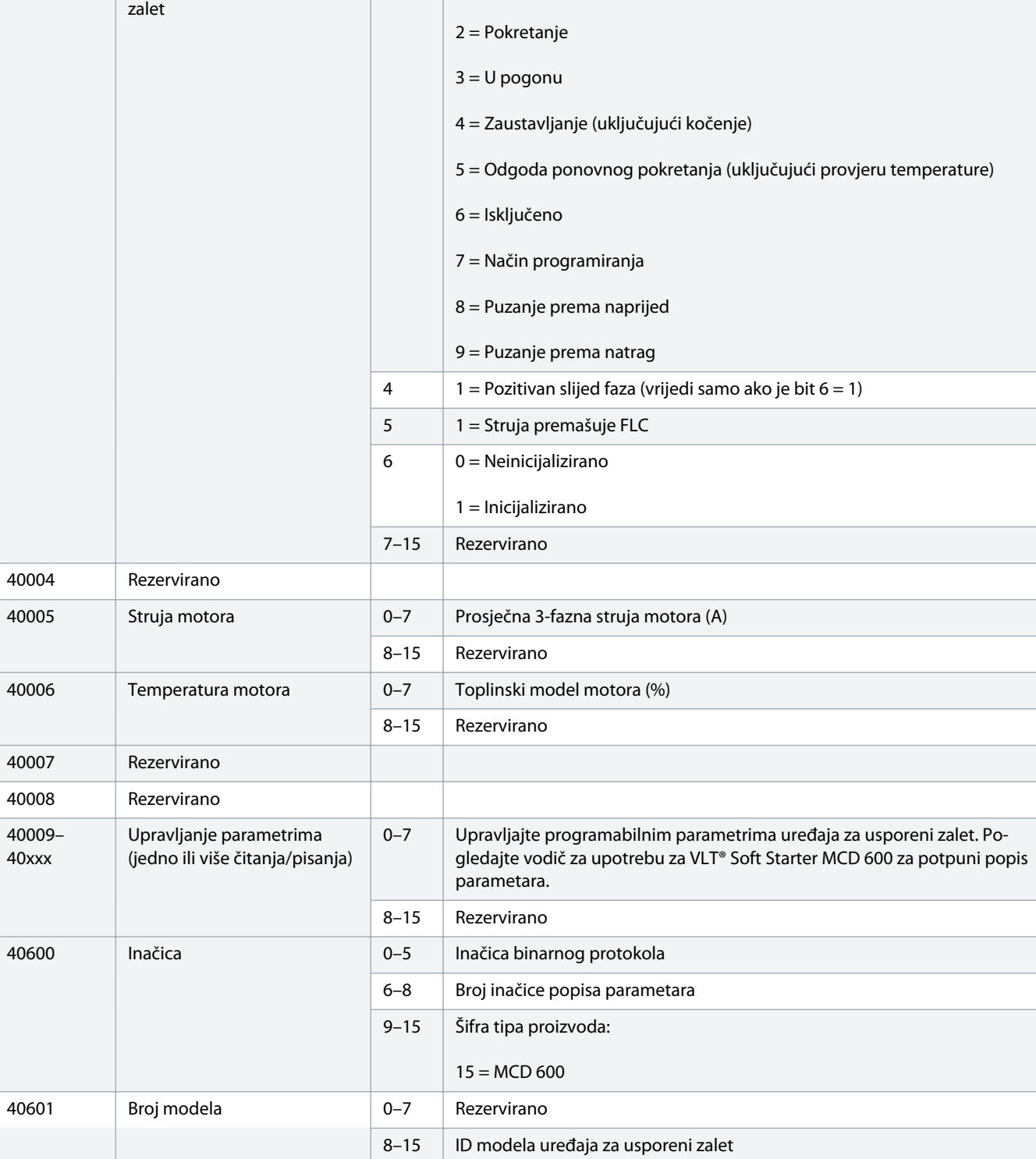

 $0-3$  | 1 = Spremno

### **Vodič za ugradnju | Modbus RTU kartica Modbus registri Modbus registri**

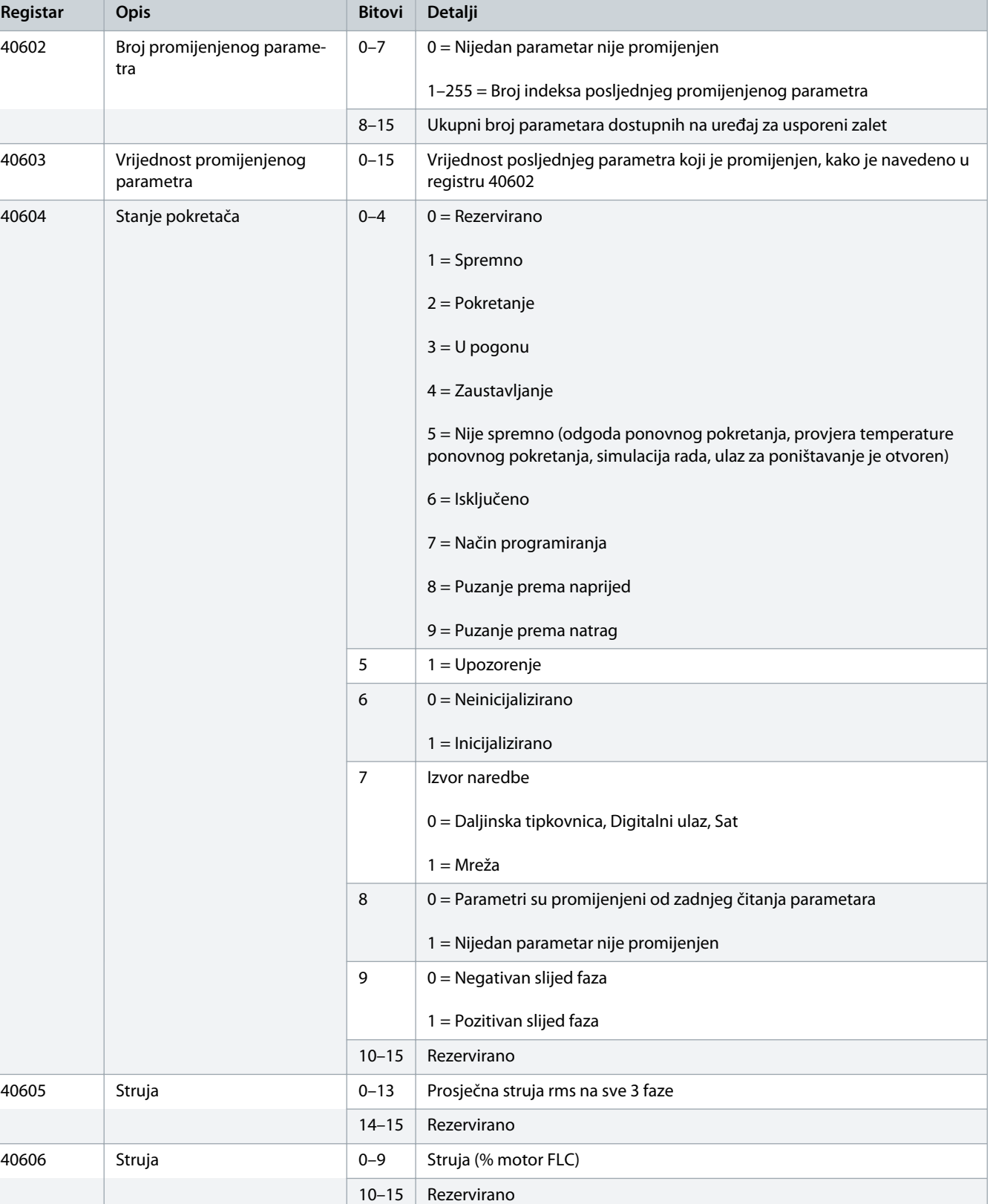

### **Vodič za ugradnju | Modbus RTU kartica Modbus registri Modbus registri**

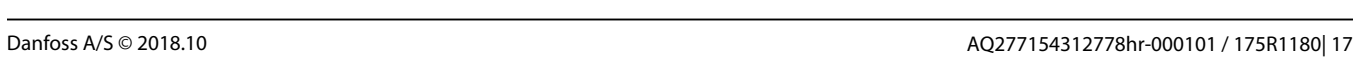

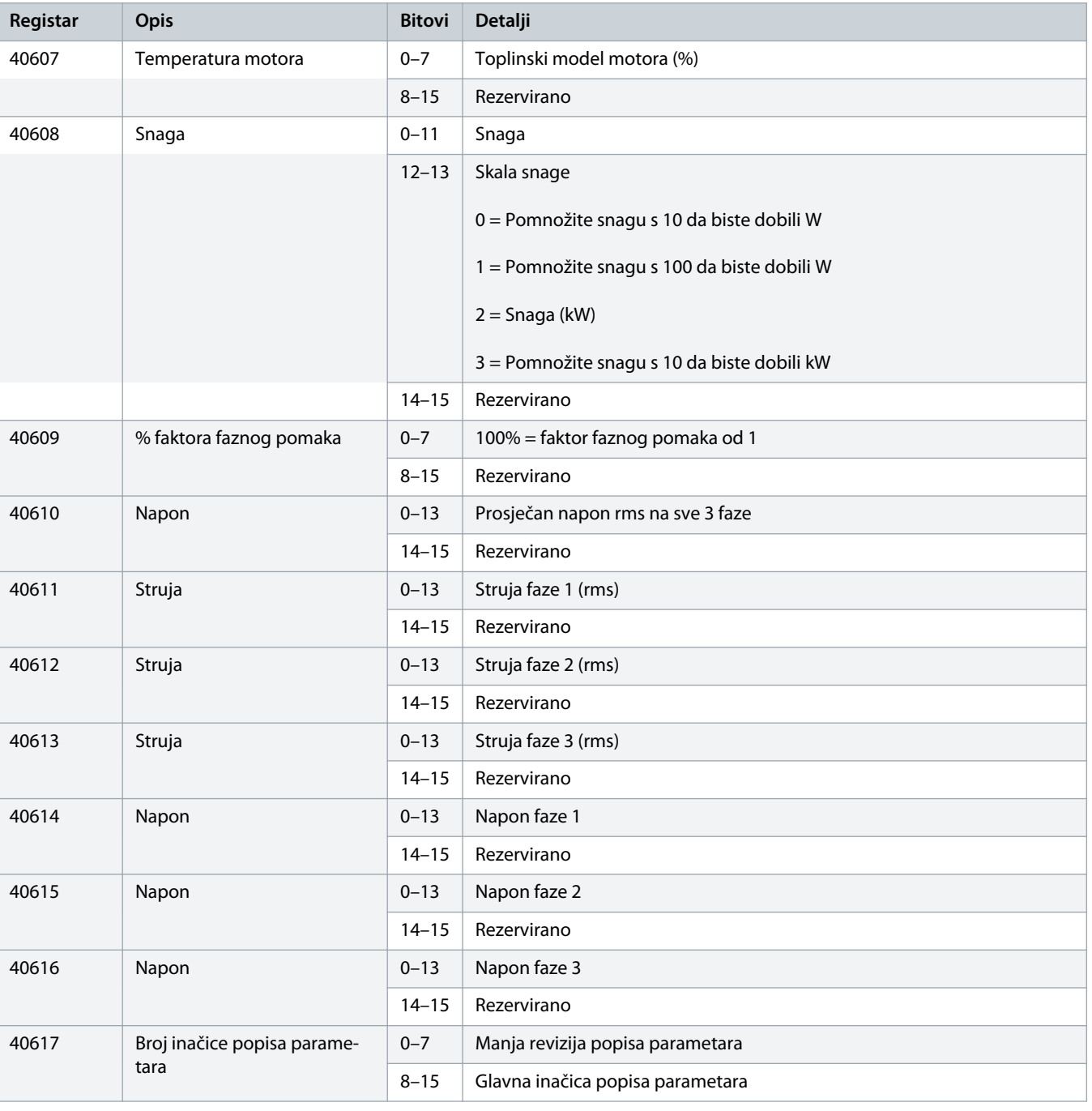

Danfoss

<span id="page-17-0"></span>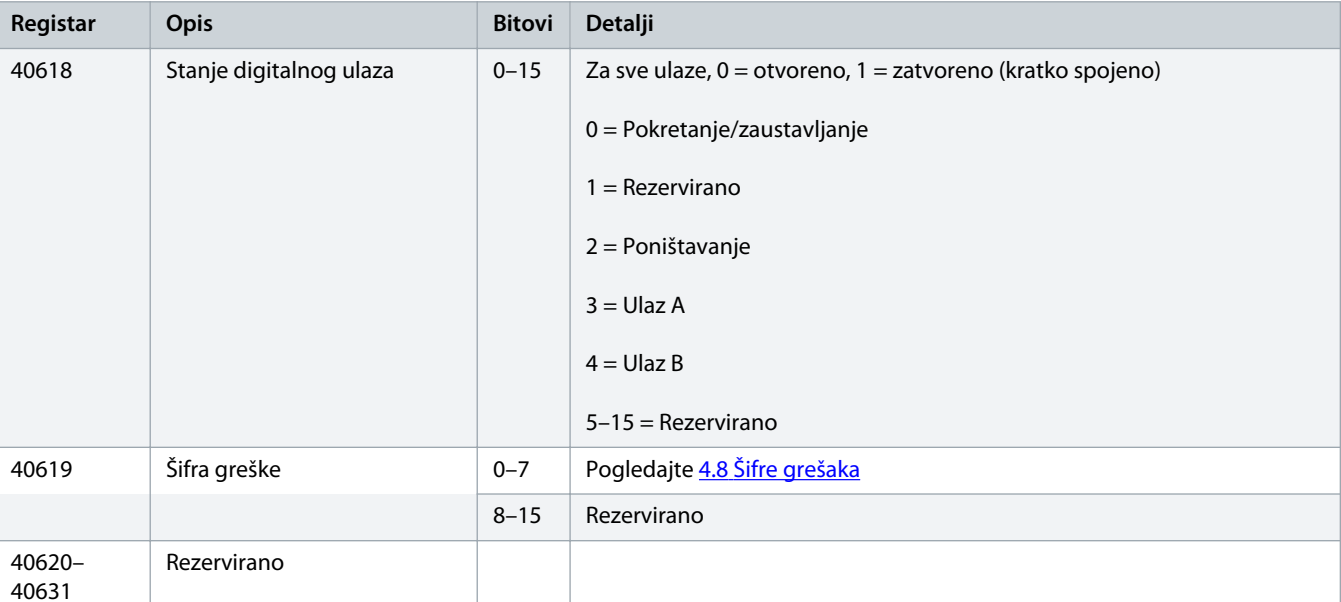

### **O B A V I J E S T**

Čitanje registra 40603 (Promijenjena vrijednost parametra) poništava registre 40602 (Promijenjen broj parametra) i 40604 (Parametri su promijenjeni). Uvijek pročitajte registre 40602 i 40604 prije čitanja registra 40603.

### 4.7 Primjeri

#### **Tablica 5: Naredba: Pokretanje**

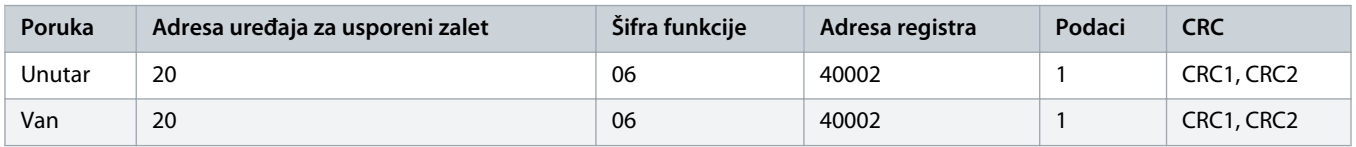

#### **Tablica 6: Stanje uređaja za usporeni zalet: U pogonu**

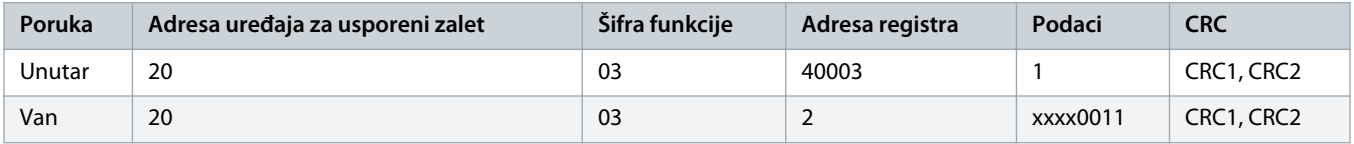

#### **Tablica 7: Šifra greške: Preopterećenje motora**

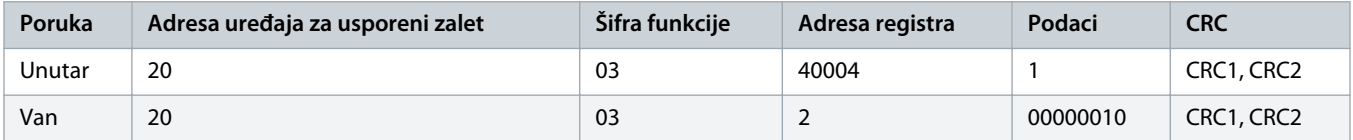

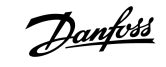

<u> Danfoss</u>

**Tablica 8: Preuzimanje parametra sa uređaja za usporeni zalet - čitanje Parametra 5 (Parametar 1-5 Locked Rotor Current (Struja zakočenog motora)), 600%**

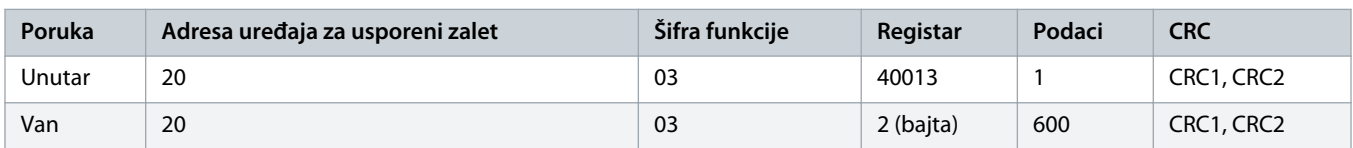

**Tablica 9: Otpremanje jednog parametra na uređaj za usporeni zalet - upisivanje Parametra 61 (Parametar 2-9 Stop Mode (Način zaustavljanja)), postavljanje =1**

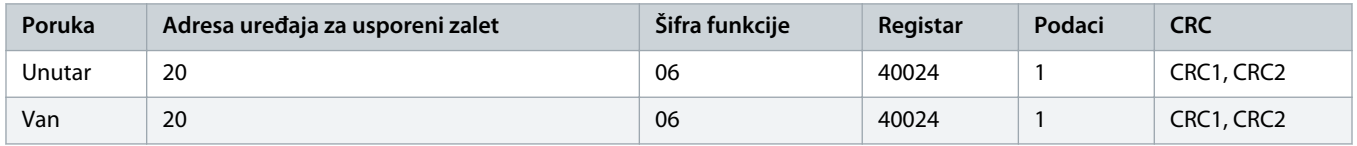

**Tablica 10: Otpremanje više parametara na uređaj za usporeni zalet - upisivanje Parametara 9, 10, 11 (Parametri 2-2 do 2-4) postavljanje na vrijednosti od 15 s, 300% i 350%**

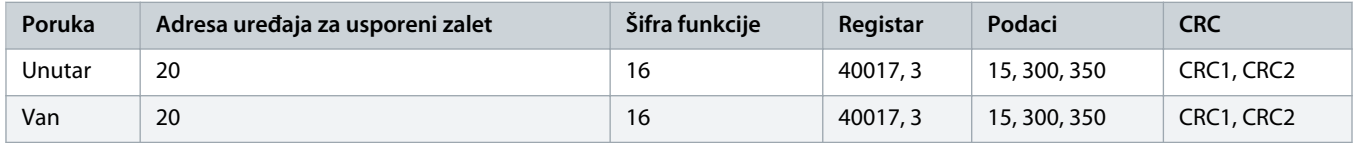

### **O B A V I J E S T**

Ova se funkcija može koristiti samo za otpremanje uzastopnih parametara. Polje Registar označava broj parametara koji se otpremaju i broj registra 1. parametra.

# <span id="page-19-0"></span>4.8 Šifre grešaka

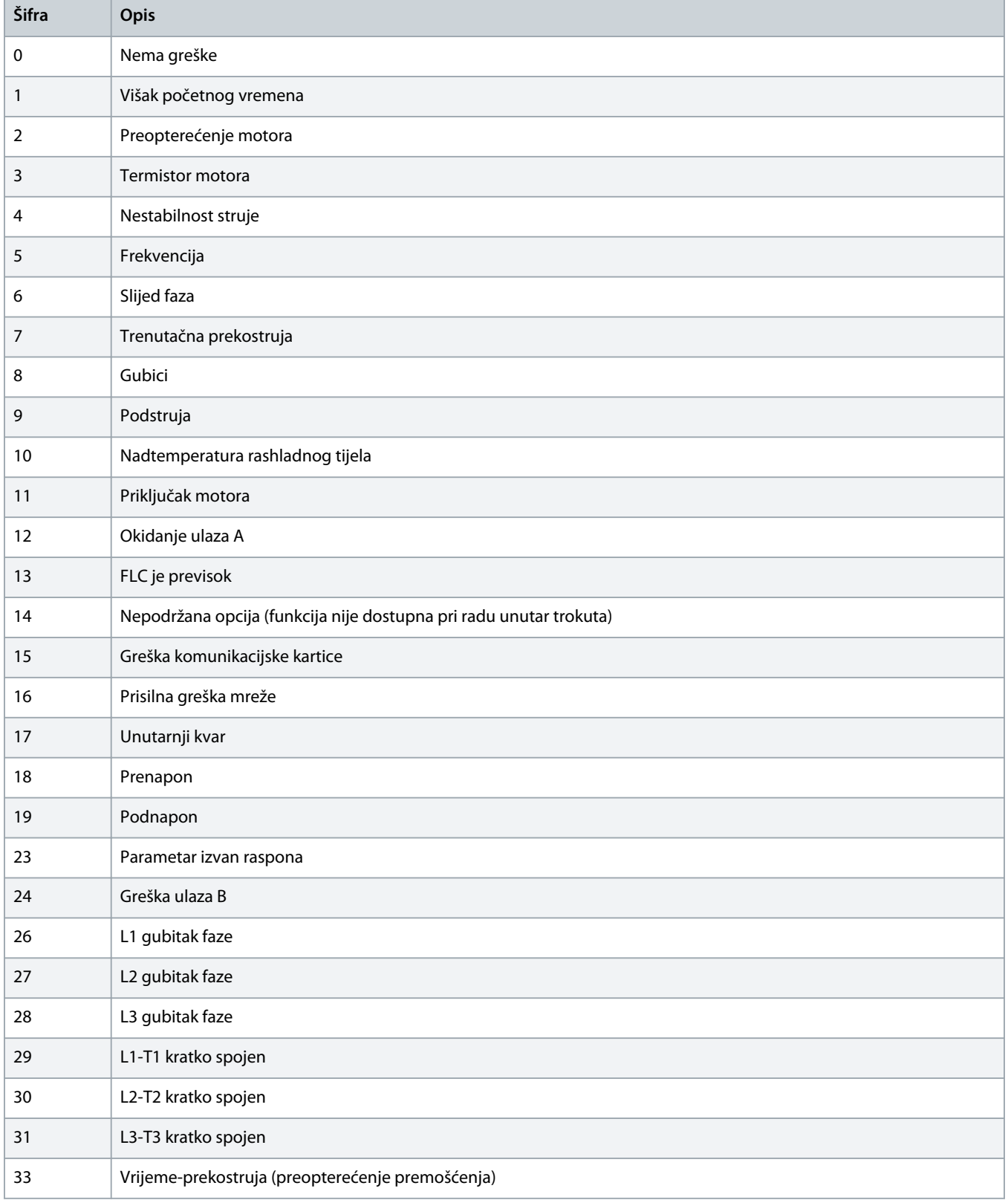

Danfoss

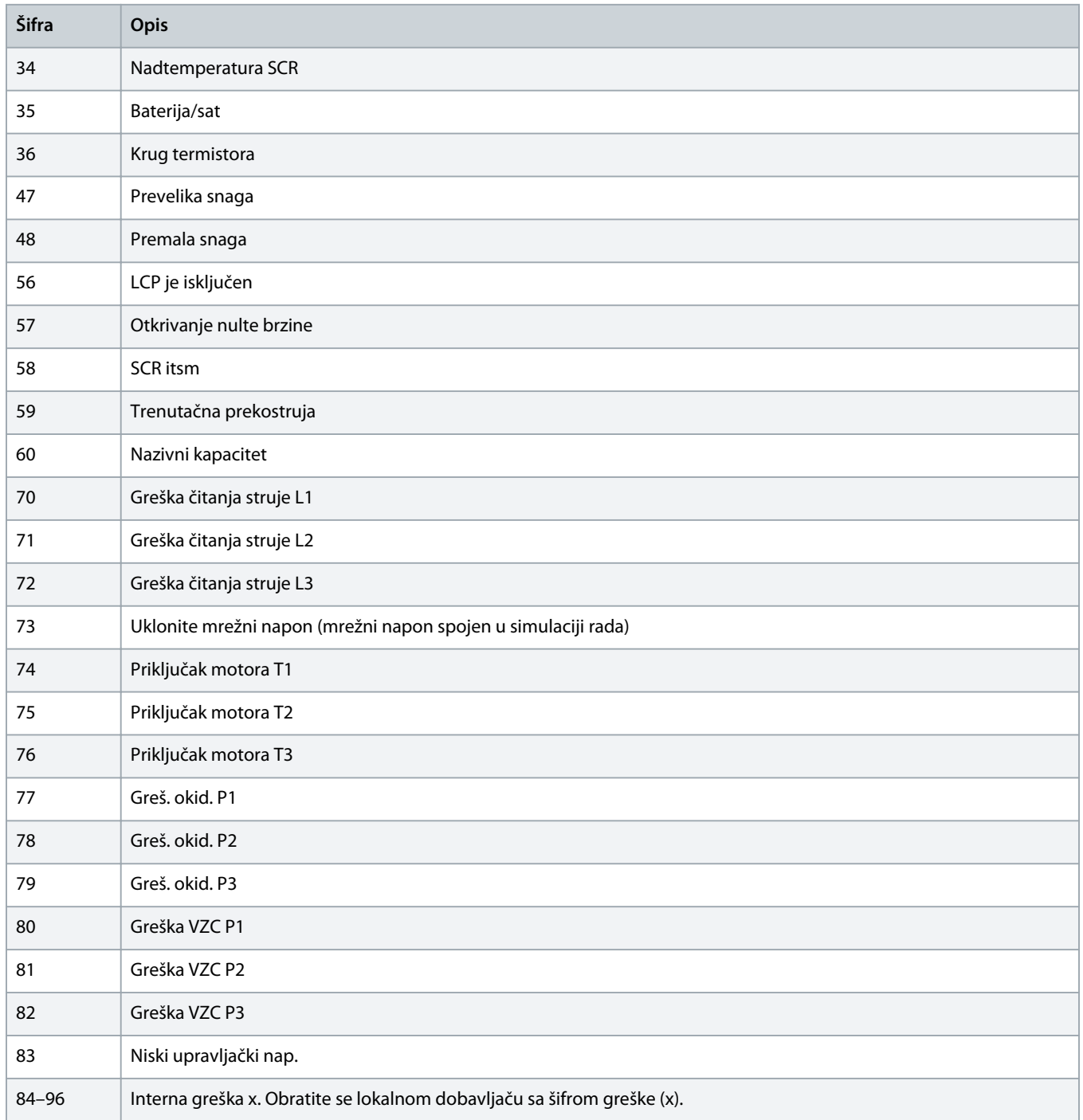

Danfoss

# <span id="page-21-0"></span>4.9 Šifre grešaka Modbusa

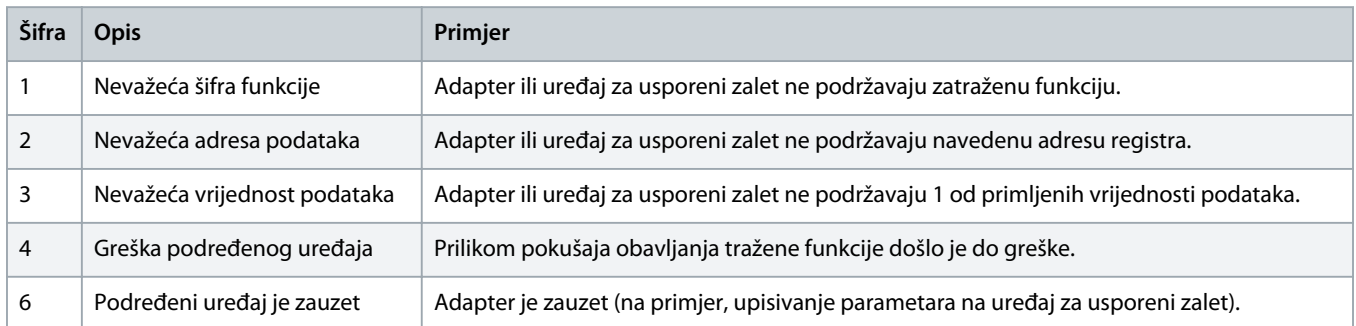

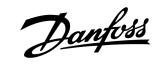

# <span id="page-22-0"></span>**5 Specifikacije**

### 5.1 Priključci

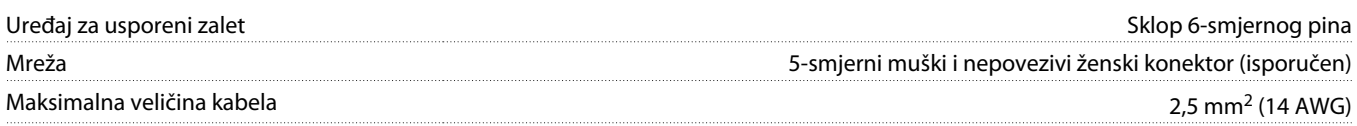

#### 5.2 Postavke

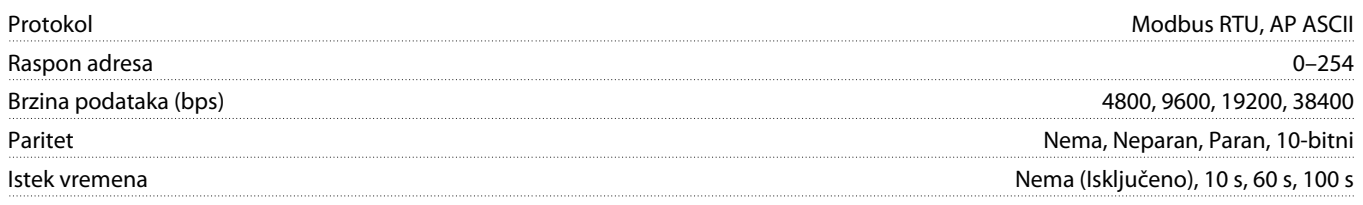

### 5.3 Certifikat

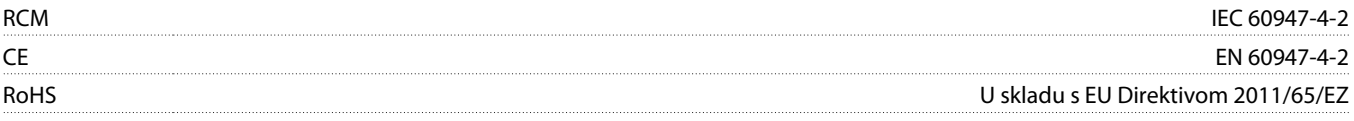

<u> )anfoss</u>

### **Indeks**

# **A** Alati Plosnati odvijač [5](#page-4-0) **B** Brzina prijenosa podataka [7](#page-6-0) **C** Certifikat CE [23](#page-22-0) RCM [23](#page-22-0) RoHS [23](#page-22-0) **I** Interval ispitivanja [7](#page-6-0) **K** Kartica za proširenje [5](#page-4-0) **L** LED lampice [8](#page-7-0) **P** Poklopac ulaza za proširenje [5](#page-4-0) Prijenos 10-bitni [7](#page-6-0) 11-bitni [7](#page-6-0) **U** Utikač konektora [5](#page-4-0)

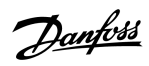

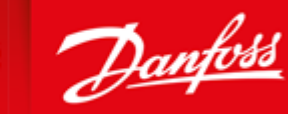

**ENGINEERING**<br>TOMORROW

Danfoss can accept no responsibility for possible errors in catalogues, brochures and other printed material. Danfoss reserves the right to alter its products without notice. This also applies to products already on order provided that such alterations can be made without subsequential changes being necessary in specifications already agreed. All trademarks in this material are property of the respective<br>companies. Danfoss

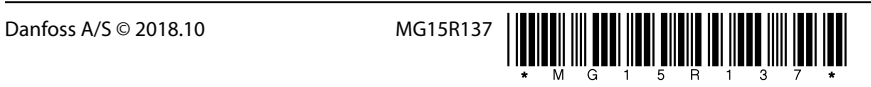